2Y-03

# 作業経過撮影によるクロスステッチ刺繍製作の支援

宮崎 里菜† 石川 知一† 小島 啓史‡ 柿本 正憲† 東京工科大学メディア学部† 東京工科大学大学院バイオ情報メディア研究科‡

## **1.** はじめに

近年、刺繍用ミシンや刺繍のデータ機器を用い れば、刺繍未経験者でも簡単に好きな布に刺繍 が施せるようになった。その一方で、趣味とし て手縫い刺繍を嗜む人は少なくない。刺繍の中 でもクロスステッチは初心者向けで、数多くの キットが販売されている。

しかしながら、図案を見ながらの手作業である ため刺し間違うことが多々ある。間違いを減ら すために、図案の刺し終わった箇所を塗り潰し ながら作業を進めるのが一般的であるが、細か い作業であるため目にも負担がかかる。

本研究では、携帯電話のカメラによる撮影画像 を入力として、クロスステッチにおけるミス検 出と途中経過の記録を自動的に行うツールの開 発を目的とする。

## **2.** 従来技術

手芸の支援を目的とした研究はいくつかある。 五十嵐ら[1]の研究では立体的なビーズ作品のデ ザインをコンピュータ上で行うことができる。 また、実際の作業手順の支援も行う。豊浦[2]の ジャカード織りの研究ではデジタル画像からジ ャカード組織図を半自動で生成することを可能 にした。

作業過程の支援として、編み物の作業効率を上 げるためのカウントアプリ[3]がある。しかしな がら、編み進めるごとにアプリを起動している 端末をタップする必要があるため、作業時に手 を止める頻度が高くなる。本研究では、ユーザ ーが任意のタイミングでミス検出を実施できる 手法を提案する。

## **3.** 提案手法

本研究ではクロスステッチの図案画像と、実際

†School of Media Science, Tokyo University of Technology

‡Graduate School of Bionics, Computer and Media Sciences, Tokyo University of Technology

に制作したクロスステッチ作品、または制作途 中のクロスステッチ作品をカメラで撮影した画 像を用いて、ミス検出と作業の途中経過の記録 を行う。ただし、図 1 左に示すような使用する 糸の色で印刷された図案を対象とする。各色の 対応箇所を記号で表記するタイプの図案も用い られるが、それらは対象外とする。

作業前に図案を撮影しておく。作業をある程度 進めたら、カメラで刺繍を撮影し、図案画像と 比較する。その時点でミスがあれば、ユーザー に対してミス箇所を指摘し、ミスが無ければ図 案の作業終了箇所を塗り潰す。すべての作業箇 所を塗り潰し終えたら処理を終了する。

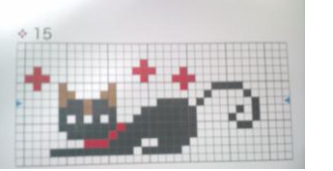

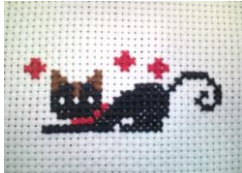

図案画像(640×361) 文献[4]より引用

作品画像(640×480)

### 図 1 携帯電話のカメラによる撮影画像

### **3.1** 途中経過の記録

図案画像と作業途中の作品画像を用いて、図 案画像に作業経過を記録する。作業状況によっ ては、自動で対応箇所を見つけることは困難で ある。一般に作業時には刺繍枠と呼ばれる、布 を固定するための枠を使用する。これを利用し て位置合わせを行う。図案画像にあらかじめ刺 繍枠画像を合成しておき、作業経過画像との差 分画像を生成する。差分が少ない箇所を作業終 了箇所とする。

#### **3.2** ミス検出

撮影しておいた図案画像と作品画像をそれぞれ 読み込む(図1)。ミス検出処理の流れを図 2に 示す。類似度の検出には HSV 変換した画像を用 いる。各画像で対応するピクセルの彩度(S)の 二乗平均誤差を評価する。ただし、彩度の低い 糸(黒、茶色など)の場合には明度(V)を用い

An Assistance Method for Cross-stitch Fabrication Using Progress Snapshots

Rina MIYAZAKI†, Tomokazu ISHIKAWA†, Takafumi KOJIMA‡ , Masanori KAKIMOTO†

る。一方の画像を拡大縮小・回転・平行移動し て、この二乗平均誤差が最小になる所を求めて、 位置合わせを行う。位置を合わせた画像から差 分画像を生成する。この差分画像を二値化して、 ミス箇所以外の不要な箇所を取り除くためにオ ープニングクロージング処理を行う。さらに、 ラベリング処理を行う。連結領域の面積とその 正方形度のそれぞれが一定の値より大きいもの をミス箇所とする。ミス箇所の重心座標を取得 し、対応箇所に赤い丸で印をつける。

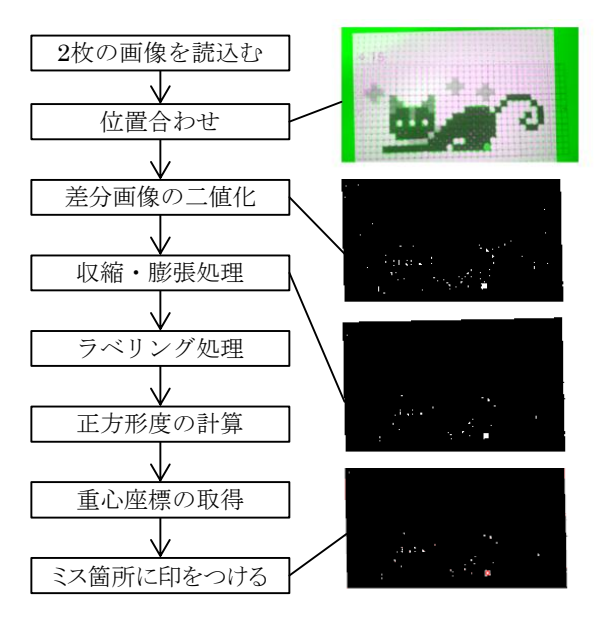

図2 ミス検出処理

正方形度 S は以下の式で計算する。

$$
S = \frac{A}{B} min\left(a, \frac{1}{a}\right)
$$

ここで A は連結領域の面積、B, <sup>a</sup> はそれぞれ バウンディングボックスの面積およびアスペク ト比とする。

## **4.** 処理結果

提案手法は MATLAB を使用し、環境は Intel(R) Core(TM)  $i7-2600K$  CPU @ 3.40GHz, 8.00GB RAM の PC で実装を行った。

図案画像とミス箇所のある作業経過撮影画像 (図 3)を用いてミス検出を行った。どちらも同 じ場所で、同じ携帯電話のカメラ機能を使って 撮影を行った。図案画像には刺繍枠画像を合成 してある。この 2 枚の画像を読み込み、ミス検 出を行った結果が図 4 である。連結領域の面積 は 30 画素以上、正方形度は 0.95 に設定した。

ミス検出の処理時間は、図 3 の入力画像に対 して約 7 秒であった。

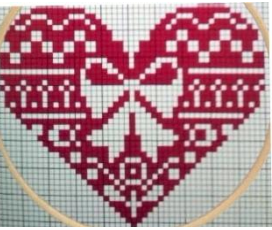

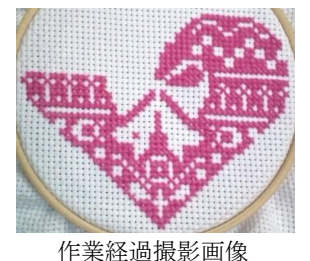

図案画像(315×260) 文献[4]より引用

(366×296)

図 3 入力画像

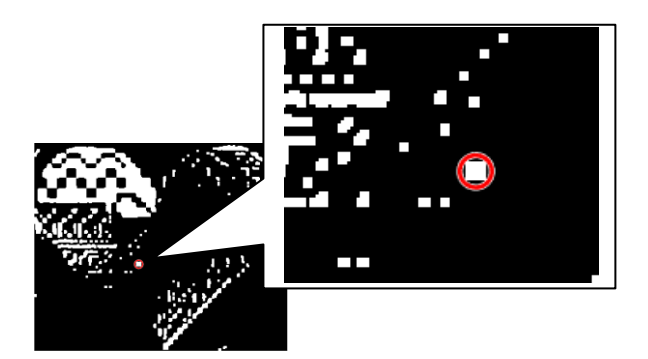

図 4 ミス検出結果

## **5.** おわりに

図案画像とクロスステッチ作品画像の比較によ るミス検出手法を実現した。本手法の特徴は以 下の通りである。

- 携帯カメラの利用(特殊な装置不要)
- 任意のタイミングでのミス検出
- 正方形度の採用

今後の課題として、記号表記の図案画像への対 応、布の色と糸の色との彩度が近い場合の判別、 位置合わせの際の連結領域と正方形度の閾値の 自動調節などが挙げられる。また、ハーフステ ッチなどの、正方形度が利用できない刺し方へ の対応も必要である。

## 参考文献

- [1] Yuki Igarashi, Takeo Igarashi, Jun Mitani., "Beady: Interactive Beadwork Design and Construction", ACM Transactions on Graphics , Vol.31, Issue 4 (Proc. SIGGRAPH 2012), Article No.49, July 2012
- [2] 豊浦正広, 五十嵐哲也, 庄司麻由, 茅暁陽, "ジャカー ド織物作製のための制約付き画像二値化", 芸術科学 会論文誌, Vol.13, No.3, pp.124-133, 2014
- [3] Knit 編み物カウンター for iOS, http://kazeapp.genin.jp/KAZE\_Application/Knit1. html (2015年1月アクセス)
- [4] "テープに刺しゅう!か・ん・た・ん クロス・ステ ッチ5", 啓佑社, 2012